## **Kommunikation Communication preferences of parties**

An extra function has been added to PlanManager that makes it possible to set a preference for communication with the owner/director/.... . You can find this function in the file by opening the popup of the owner/manager .... open:

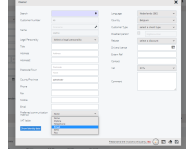

In this popup you will find a dropdown menu with possible communication options. You can indicate per party which communication option is preferred. Once you have indicated this preference, you will notice that an icon will appear next to this party. This icon was added to be able to visually and quickly see the communication preference without having to open the party's popup.

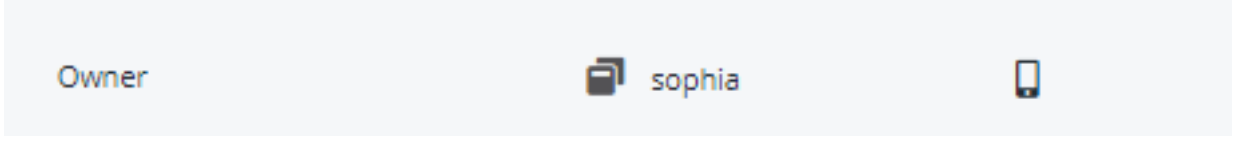

Below you can find an overview of the possible options:

U

## **Kommunikation**

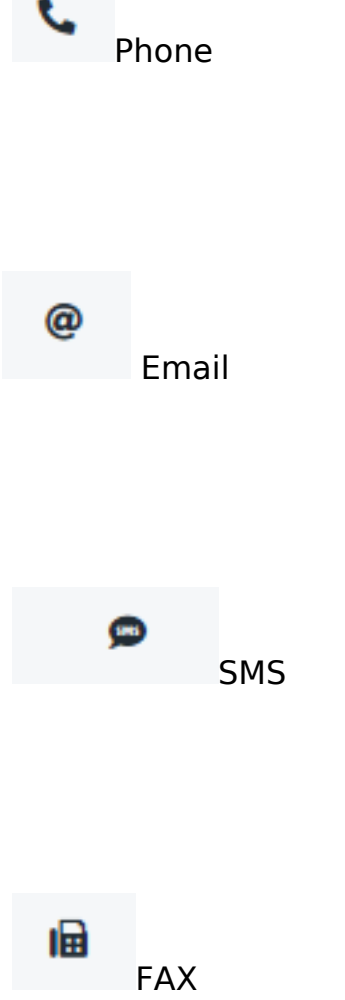

**Contractor** 

The communication preferences have fixed icons and cannot be changed.

Once you have defined the communication preferences, and you go to send a communication in this particular file, you will see that in the drop menu of the parties, the communication preference is mentioned in brackets.

## **Kommunikation**

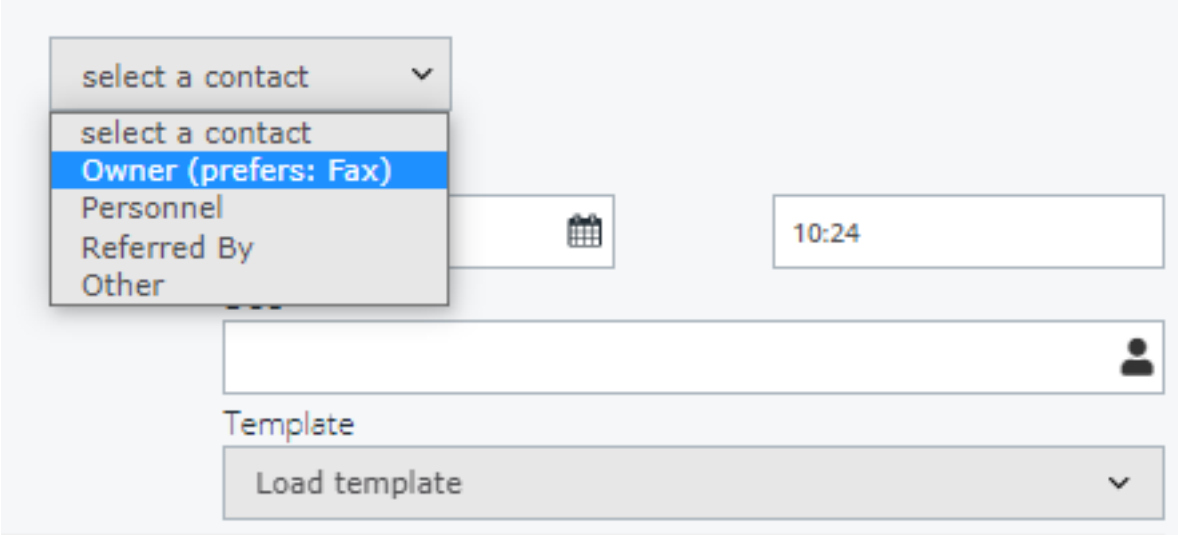

Eindeutige ID: #3817 Verfasser: Sophia Bouhajra Letzte Änderung: 2022-02-09 08:58